## **Beginning balances – trial balance**

Goal: Enter the trial balance to reflect your financial position at the time you start using Ajera.

### In this quick lesson

- Step 1: Enter beginning balances for the chart of accounts
- Step 2: Verify the information you entered

2

A trial balance lists the balances for each account in your financial reports where the total debit balances equal the total credit balances. You can enter both a cash and an accrual beginning trial balance.

For an overview of the entire process, be sure to see the *Beginning balances introduction* quick lesson.

#### The process

# Before you begin

Obtain a trial balance from your old system or from your CPA which reflects the balances in your accounts as of the beginning balance date.

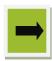

1

Enter beginning balances in Ajera for your company's chart of accounts.

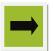

2

Verify that the amounts you entered in Ajera match those in your old system.

## Step 1: Enter beginning balances for the chart of accounts

- 1. Click Company > Beginning Balances > Trial Balance.
- 2. Click the **New** button.
- 3. Enter some basic information about the balances you are entering.

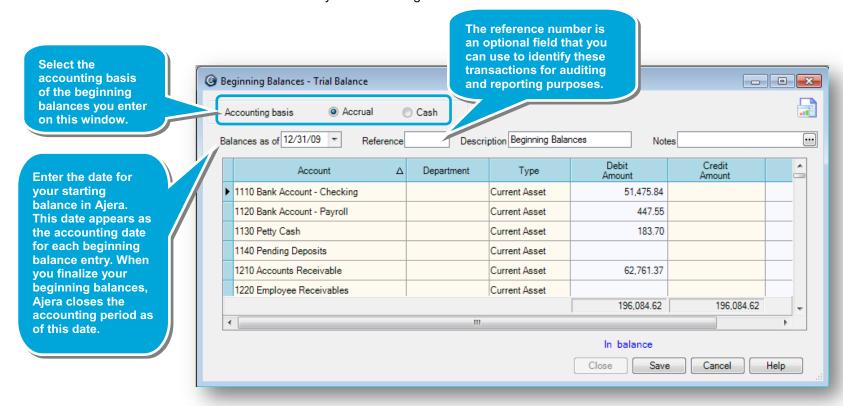

#### Step 1: Enter beginning balances for the chart of accounts (continued)

4. Ajera automatically enters the list of accounts, based on your chart of accounts. Enter the beginning balances for your accounts.

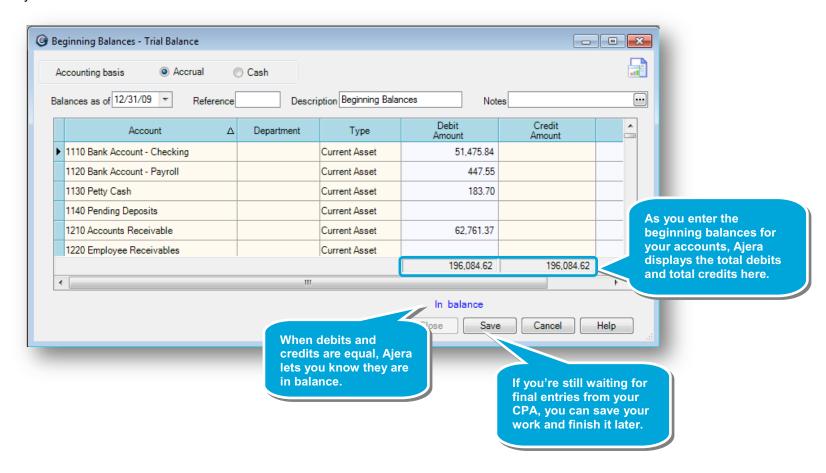

## Step 2: Verify the information you entered

1. Click the **Reports** button to open the Beginning Balance Trial Balance report.

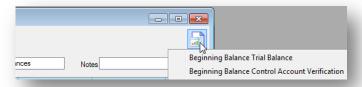

2. Compare the balances on the Beginning Balances Trial Balance report with the balances from your old system.

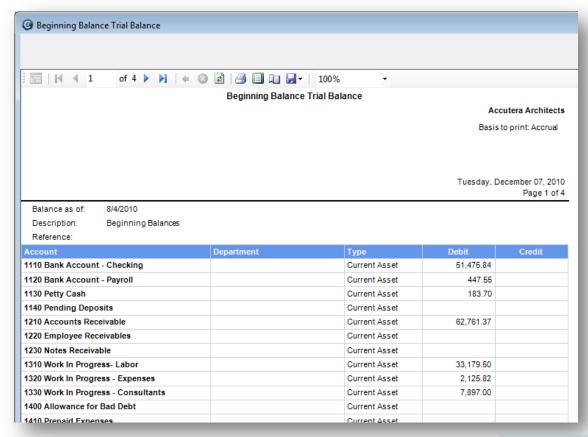

#### Summary

In this lesson, you learned how to enter your beginning balance trial balance and how to verify your information.

Be sure to see the other quick lessons about beginning balances.